## **Connexion à « MON COMPTE »**

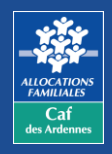

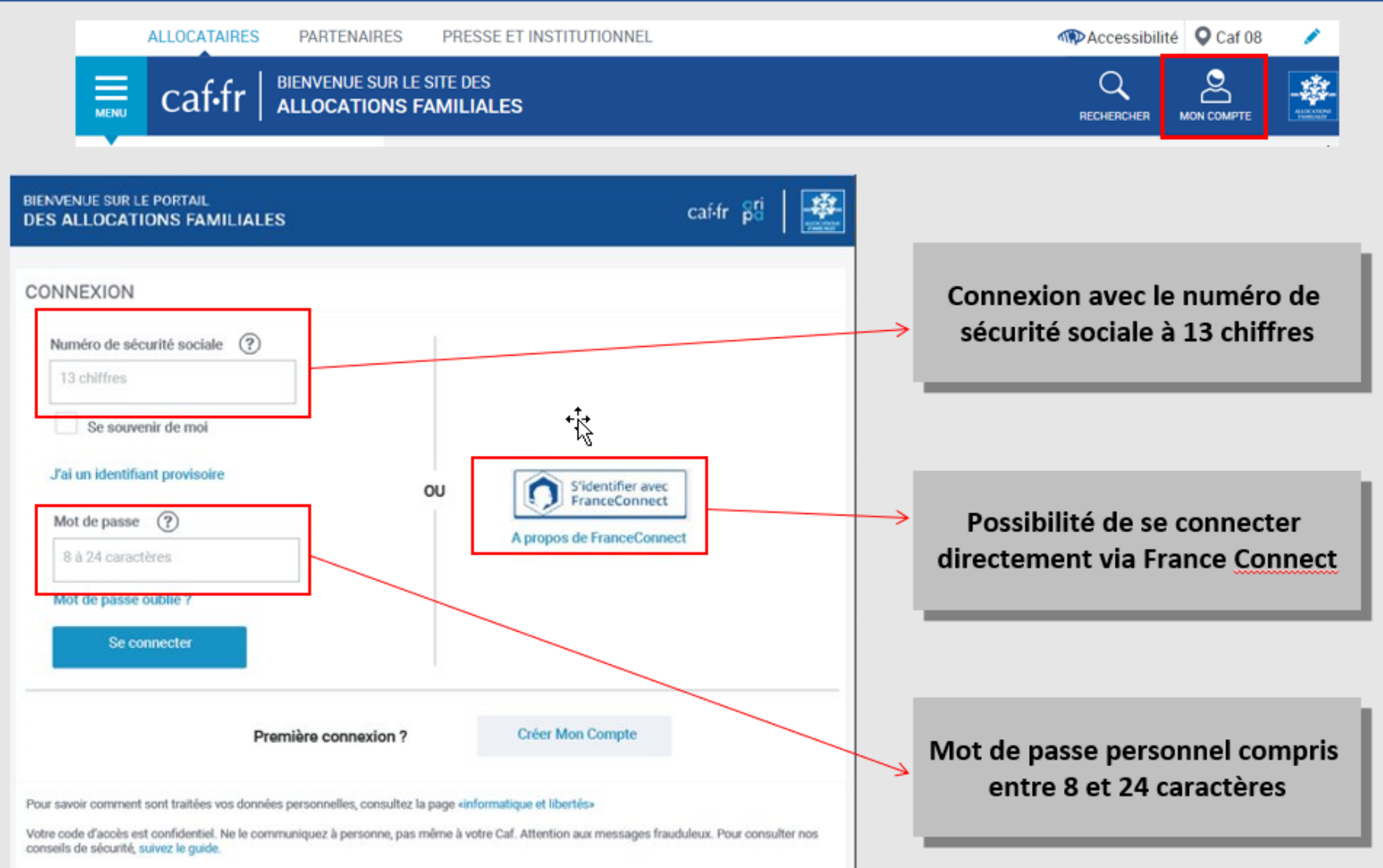

caf-fr

*Je Je paye en ligne paye en ligne Modifié le 27/09/2021 Modifié le 14/06/2019*

## $\text{caf}$ fr

## **Accès**

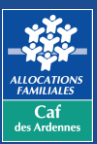

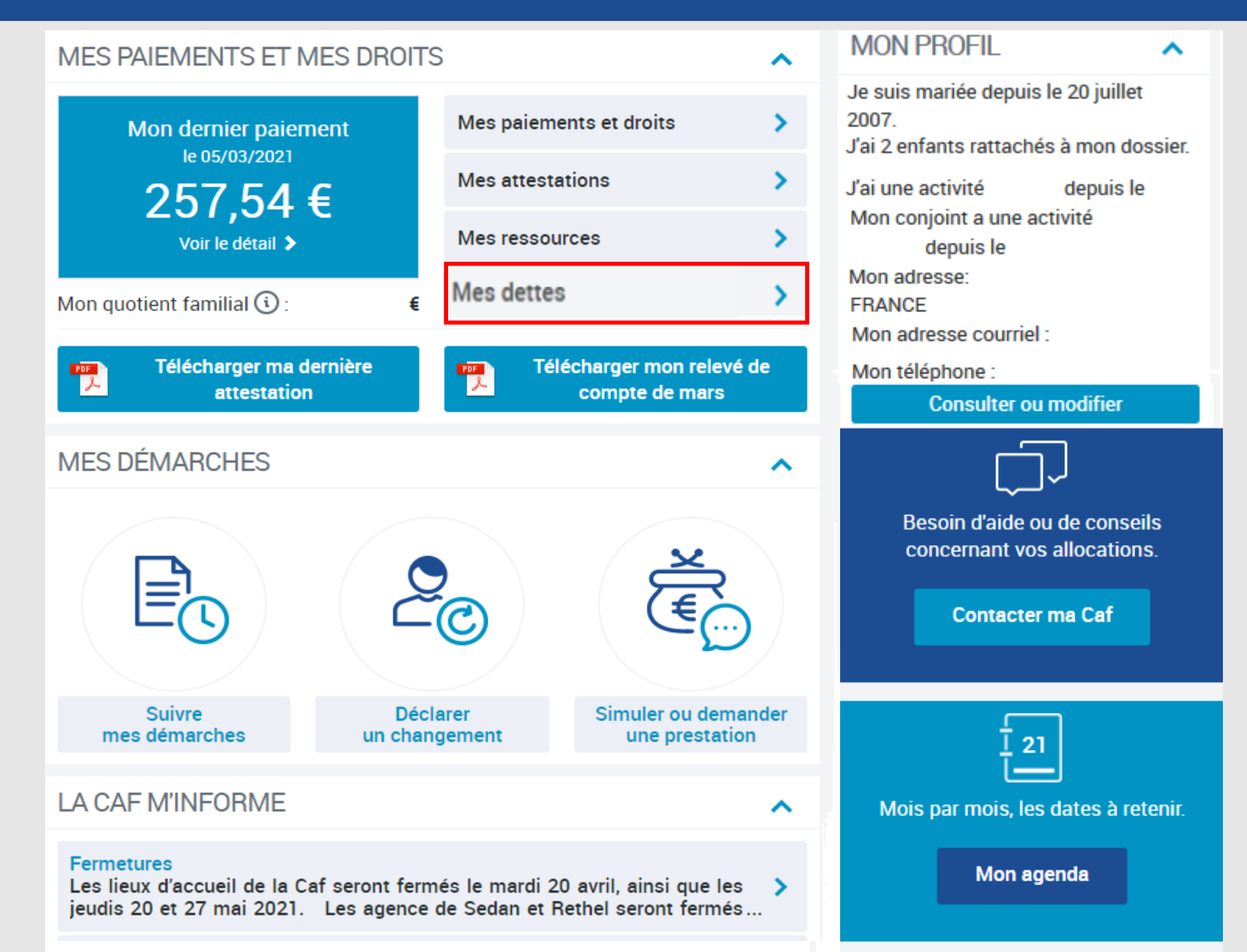

## *Je Je paye en ligne paye en ligne Modifié le 27/09/2021 Modifié le 14/06/2019*

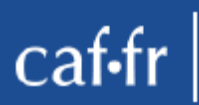

# « Mes dettes »

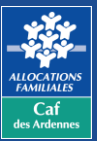

**Cette rubrique affiche l'ensemble des dettes restant à rembourser de la plus ancienne à la plus récente**

## **MES DETTES**

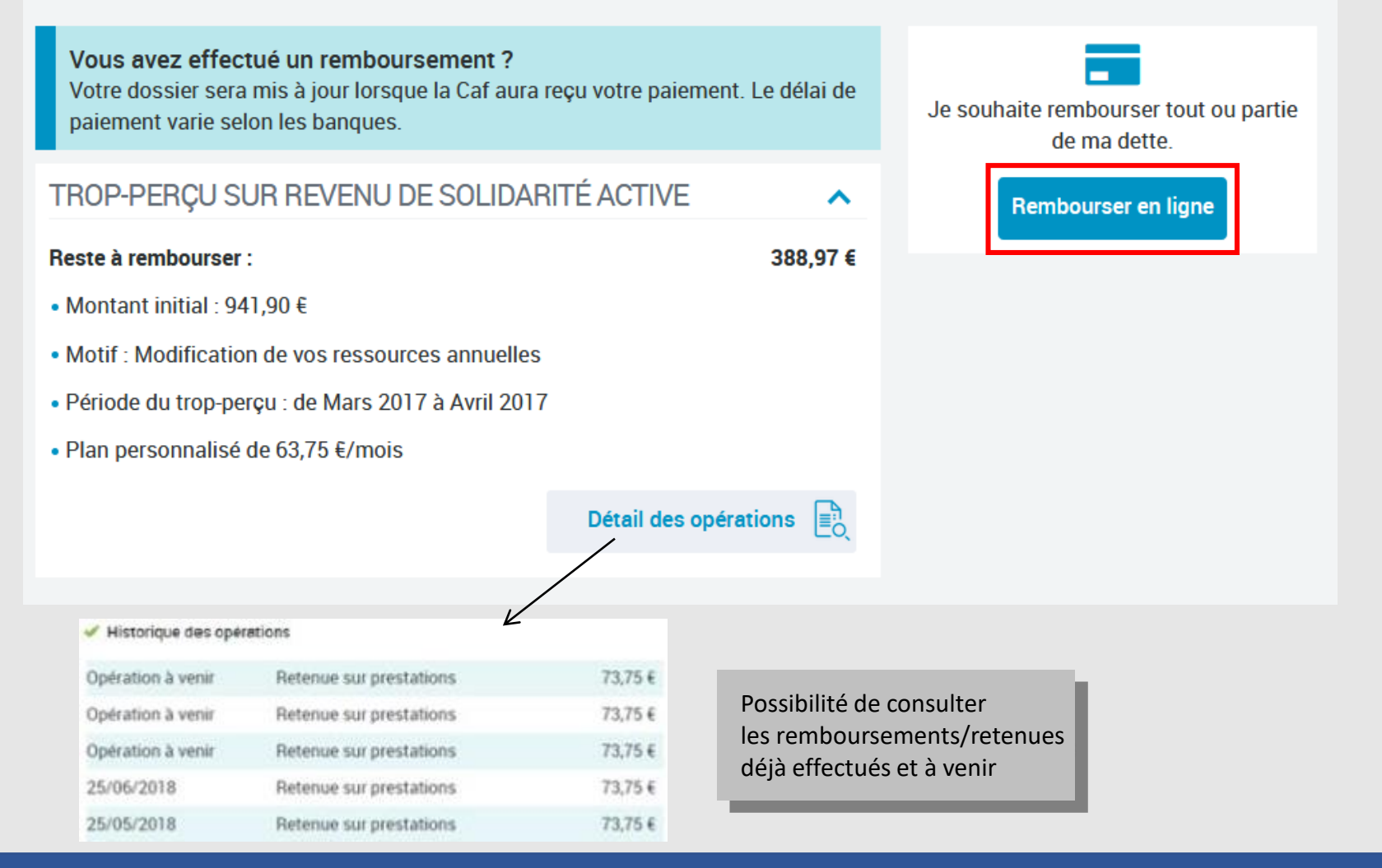

### *Je paye en ligne Modifié le 14/06/2019 Je paye en ligne Modifié le 27/09/2021*

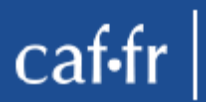

## Le remboursement

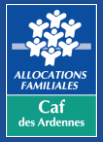

### **Vous pouvez choisir de rembourser un montant global ou un/des montants par dette(s)**

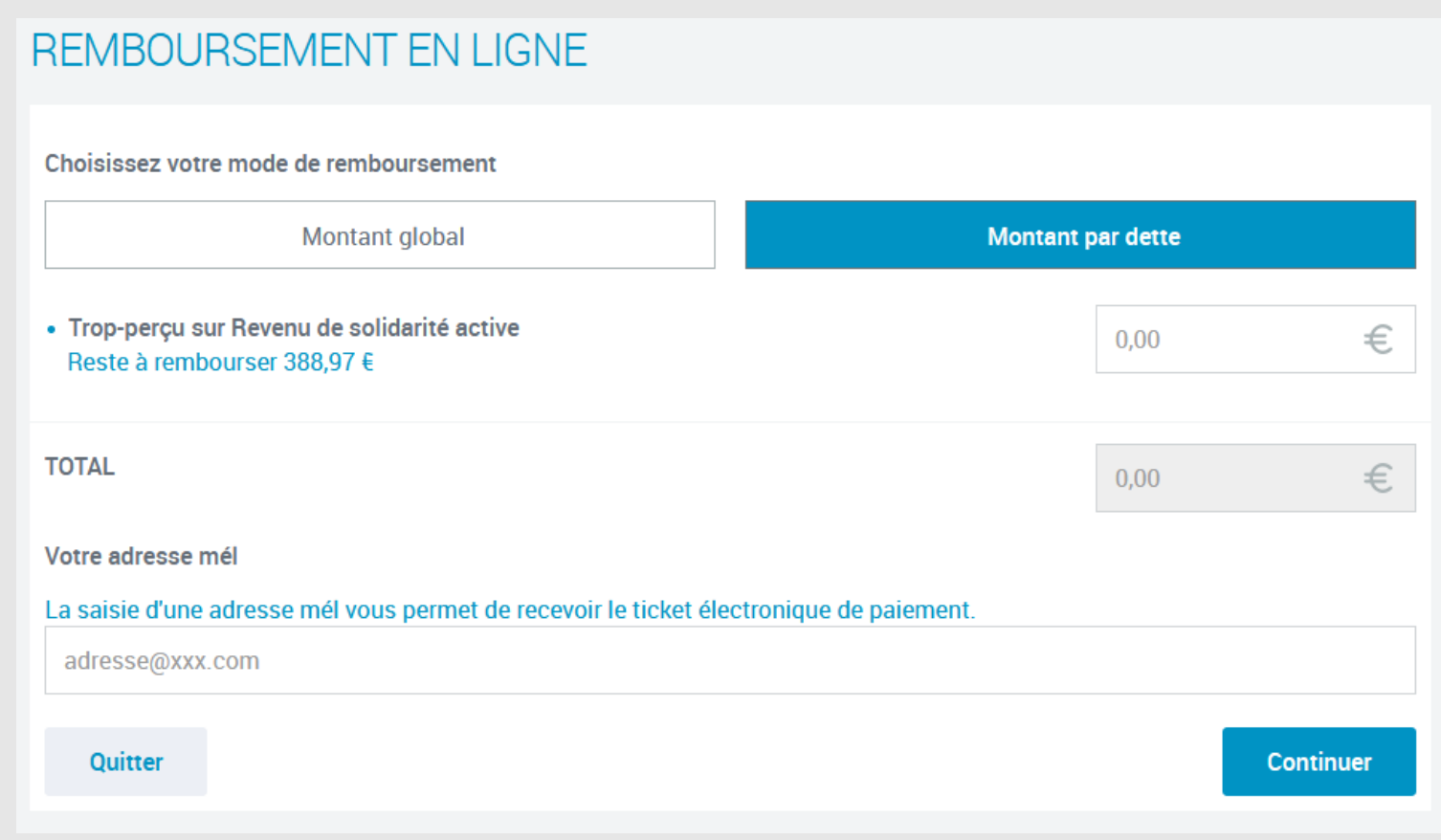

### *Je paye en ligne Modifié le 14/06/2019 Je paye en ligne Modifié le 27/09/2021*

## Récapitulatif avant le paiement  $\text{caf}\cdot\text{fr}$

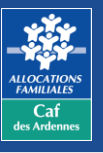

**Récapitulatif indiquant la somme totale que vous souhaitez rembourser. Vous pouvez modifier ou supprimer le paiement. Si vous souhaitez continuer cliquez sur « Payer »**

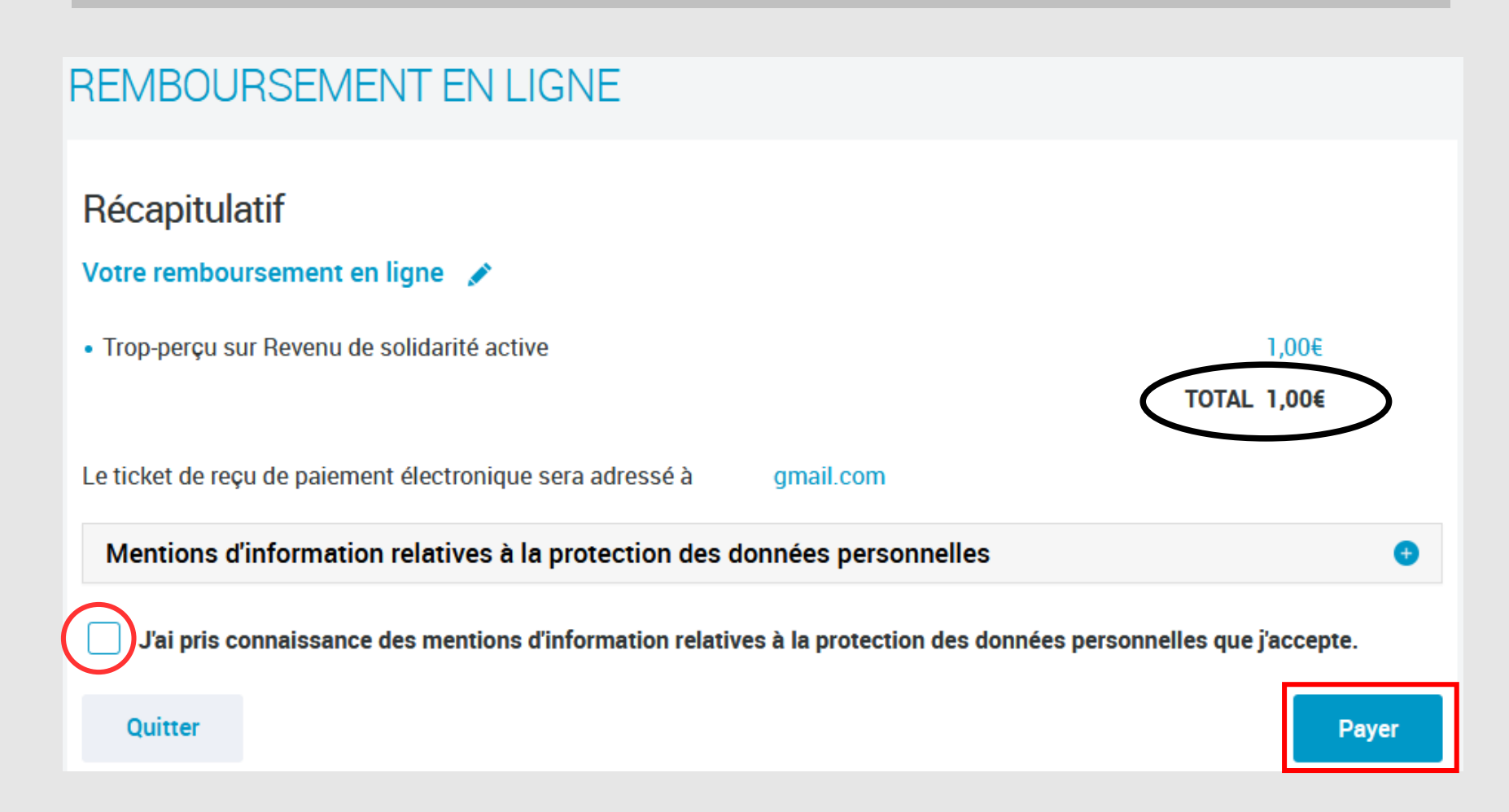

### *Je paye en ligne Modifié le 14/06/2019 Je paye en ligne Modifié le 27/09/2021*

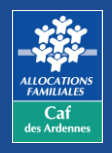

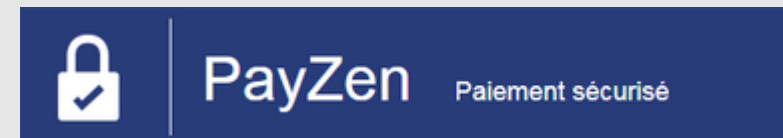

**Vous êtes redirigé vers le site de paiement en ligne sécurisé PayZen pour choisir le moyen de paiement et le valider.**

**Un écran de confirmation de la transaction s'affiche une fois le paiement effectué.**

**Vous recevez par courriel ou télécharger directement un ticket justificatif de paiement.**